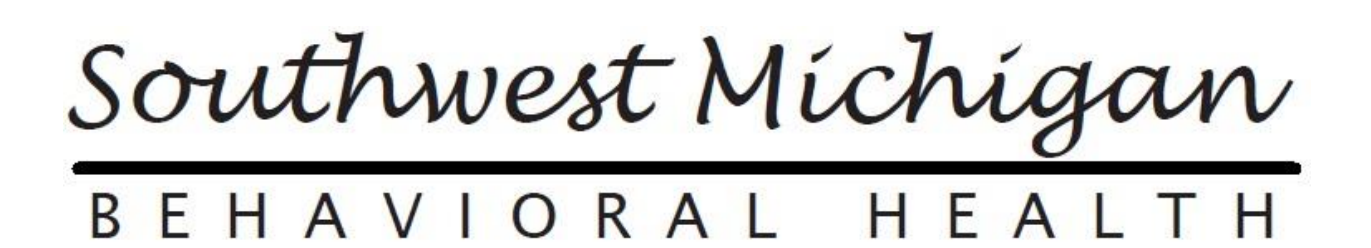

## **Primer- ASAM Continuum Interface #1543**

Beginning October 2021 SWMBH will deploy enhancements allowing users to access the ASAM Continuum while logged into the SWMBH Care Management Application. Upon completion of the ASAM Assessment in the ASAM environment, scores will be imported to the SWMBH CM Application for use in authorizing services.

## **Accessing ASAM Continuum**

1. Upon logging into the application, navigate to the Client: CM Events banner;

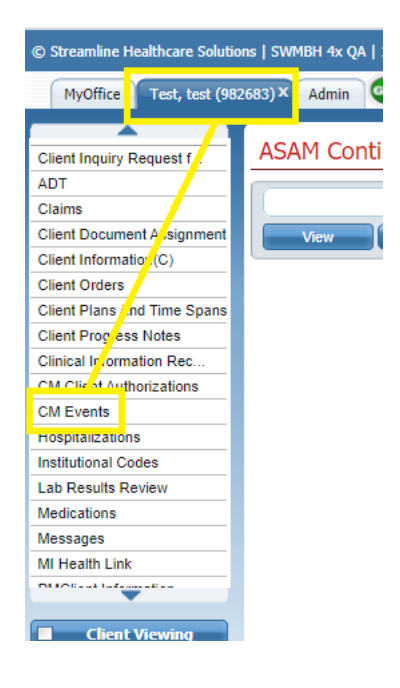

- 2. From the CM Events screen users can view previously completed ASAM Continuum Events or select the New Event icon  $\Box$  from the toolbar to create a new assessment.
- 3. From the CM Events Detail screen, users will select ASAM Continuum Assessment from the Event dropdown and complete all other fields;

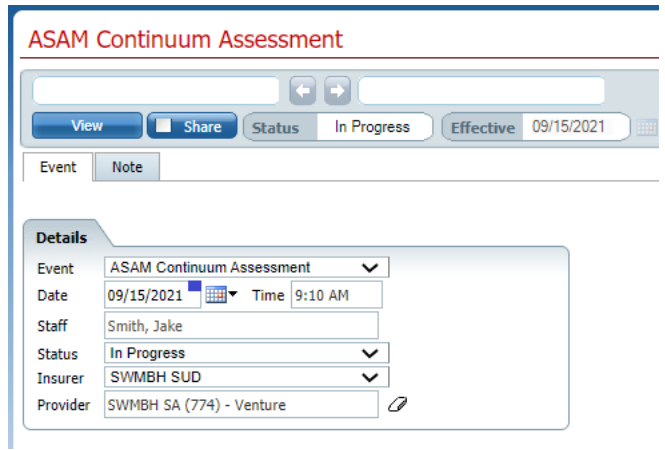

4. After completing all necessary fields on the Event tab, select **SAVE**. Users will then navigate to the Note tab and select the Assessment button to access the ASAM Continuum interface;

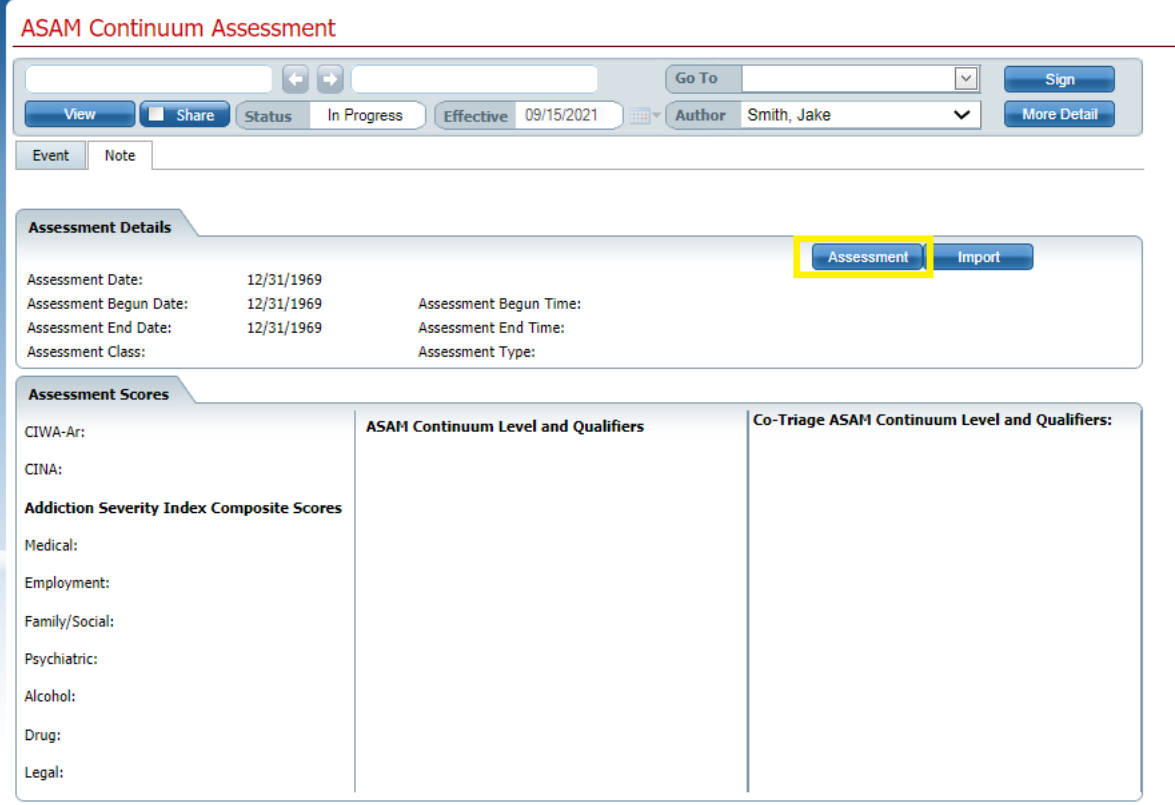

- 5. Upon selecting Assessment, a new tab will appear allowing users to complete the ASAM Continuum Assessment.
	- I. All fields highlighted in **YELLOW** are required in order to complete the ASAM
	- II. Once all necessary fields have been completed a **GREEN** 'submit' button will appear in the bottom right of the screen.
		- i. Select 'submit' to complete the ASAM.

## **\*\*PLEASE NOTE THAT SWMBH WILL ONLY IMPORT THE ASAM SUMMARY\*\***

If you need a copy of the full ASAM NARRIATIVE, please save it from the ASAM interface

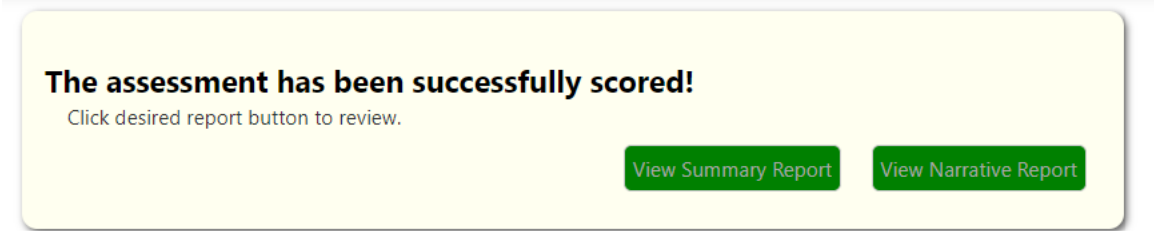

6. Upon completion of the assessment in the ASAM Environment users will close the ASAM browser tab, return to the In Progress Events in the SWMBH Environment and select the

 $\begin{bmatrix} \text{Import} \end{bmatrix}$ button to import the Summary Report.

- 7. Upon importing the data users shall Sign the event.
- 8. Two Events will now appear in the Client Record.
	- I. ASAM Continuum Assessment
		- i. This event will include the ASAM Score.
	- II. ASAM Report
		- i. This event will include the ASAM Summary Report imported from ASAM